We have implemented a few changes to the crew currency panel in Leon.

## 1. **Admin settings**

To turn crew currency feature on go to Admin > Operator Settings > General and in section **Crew Duties Dot Options** mark appropriate checkboxes. In a field 'In crew currency threshold' you can input a number of days after which Leon will alert if a pilot has not performed a single flight.

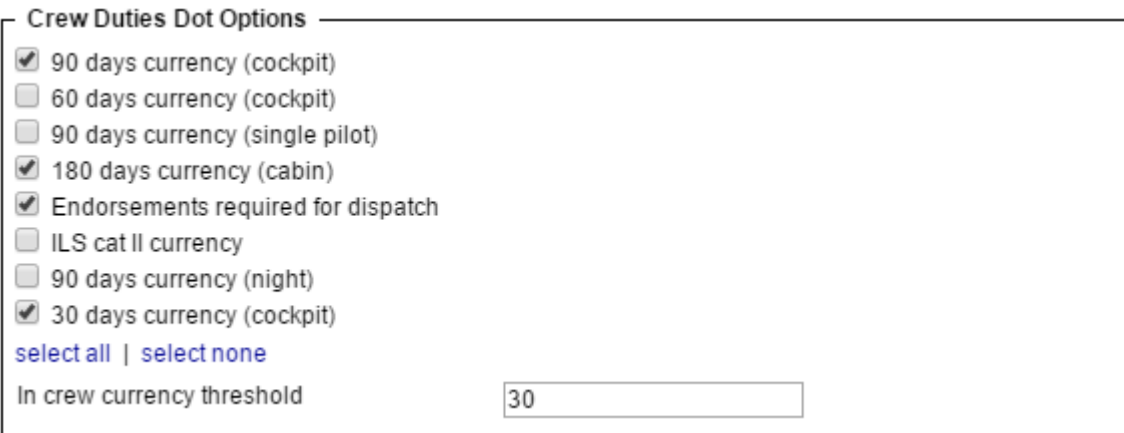

## 1. **Filter settings**

In section Crew Duties, in the filter, mark a checkbox **Show dot** - Leon will show the number of days left to expire a particular currency if you hove the mouse over the status-dot next to the crew name.

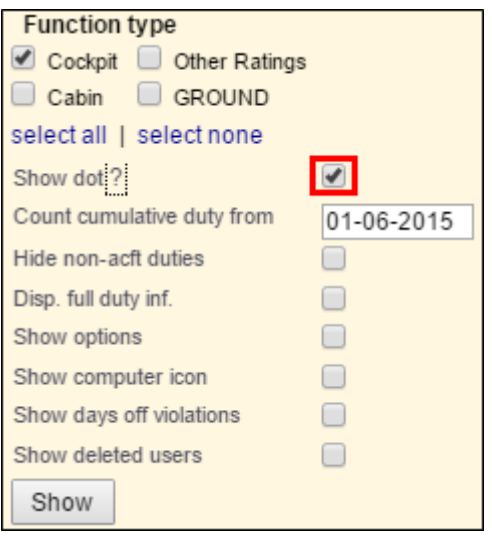

From: <https://wiki.leonsoftware.com/>- **Leonsoftware Wiki**

Permanent link: **<https://wiki.leonsoftware.com/updates/crew-currency-monitoring-has-been-re-arranged?rev=1443431772>**

Last update: **2016/08/30 13:06**

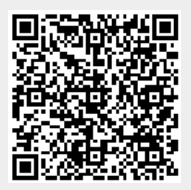